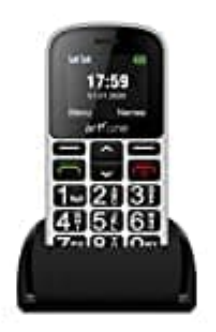

**artfone CS188 Seniorenhandy**

## **Sprache einstellen**

1. **MENÜ** Taste drücken (Linke Taste mit dem Strich)

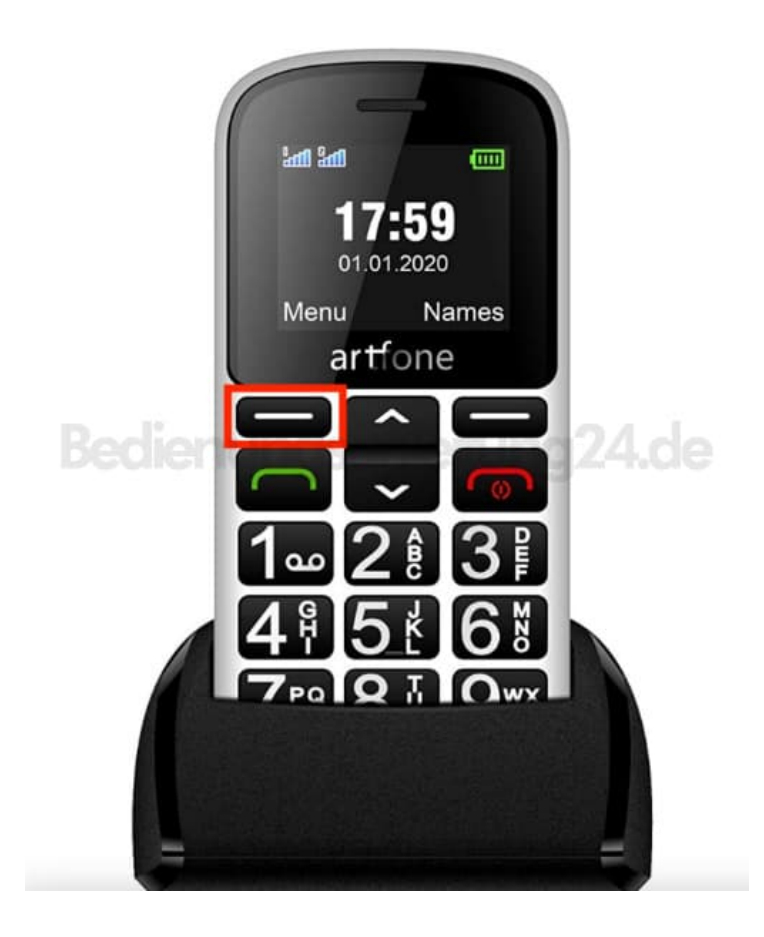

2. Mit der Pfeiltaste so oft nach unten drücken, bis **Einstellungen (Settings)** erscheint

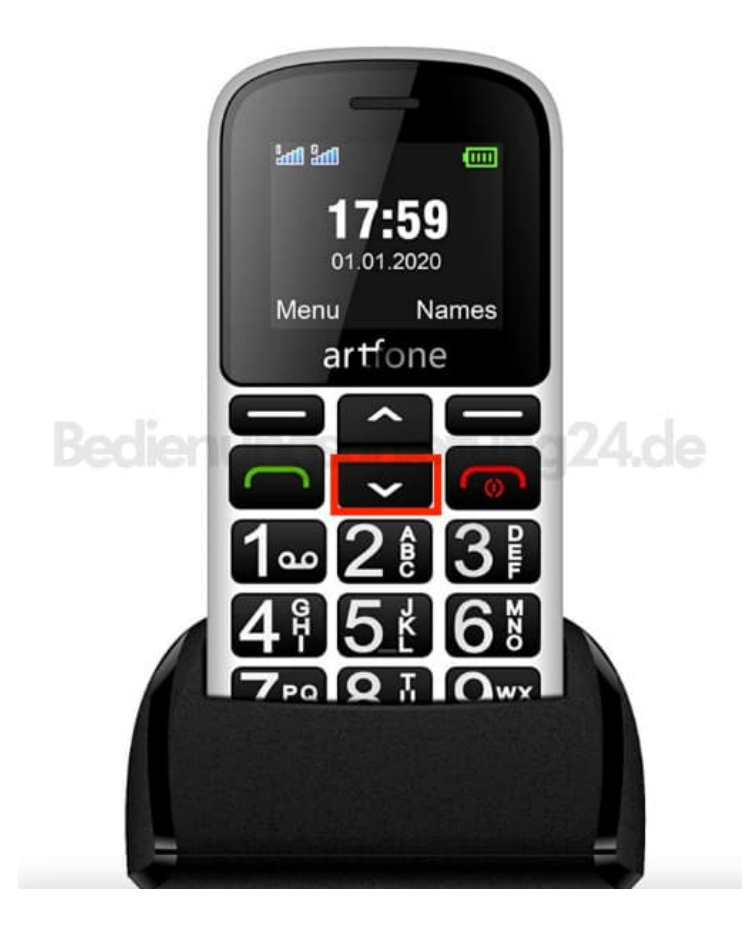

3. **OK** Taste drücken (Linke Taste mit dem Strich)

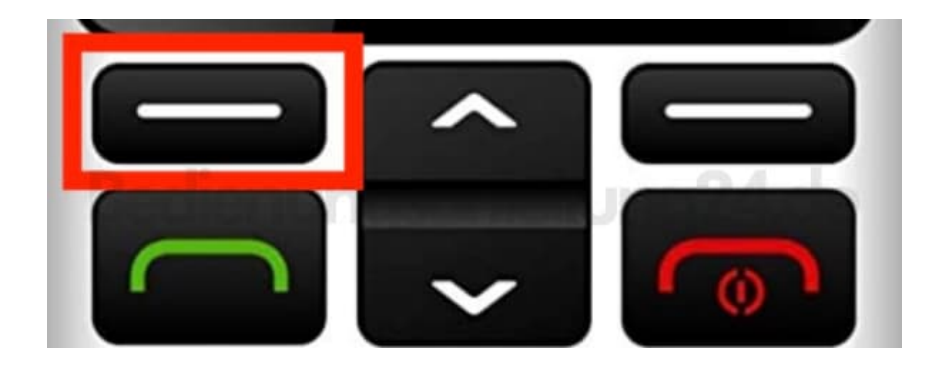

4. Pfeiltaste runter drücken.

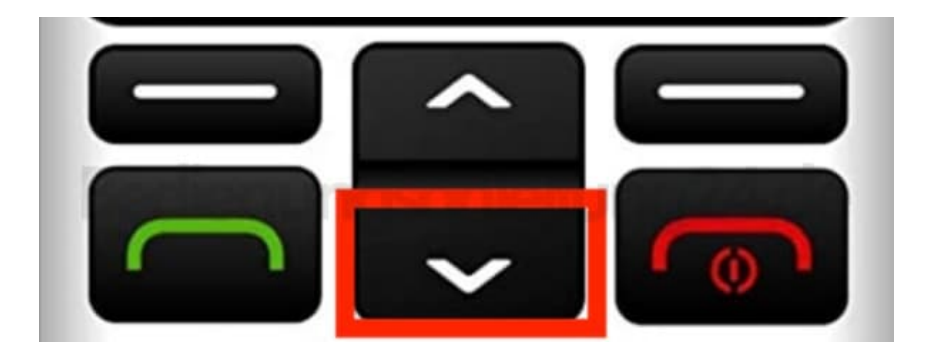

## 5. **OK** Taste drücken

(Linke Taste mit dem Strich)

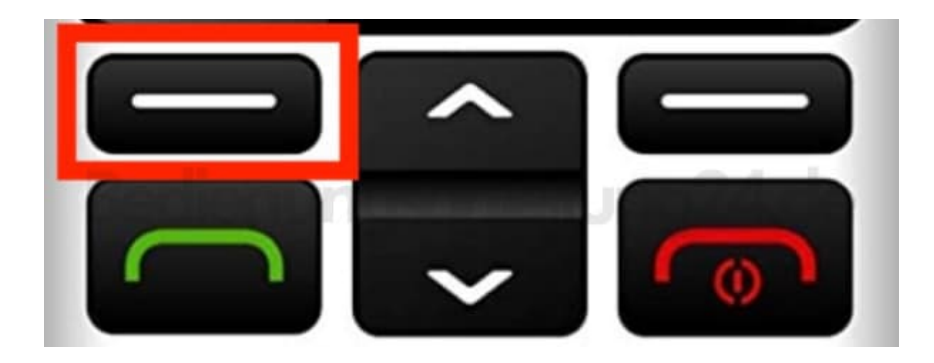

6. Pfeiltaste runter drücken.

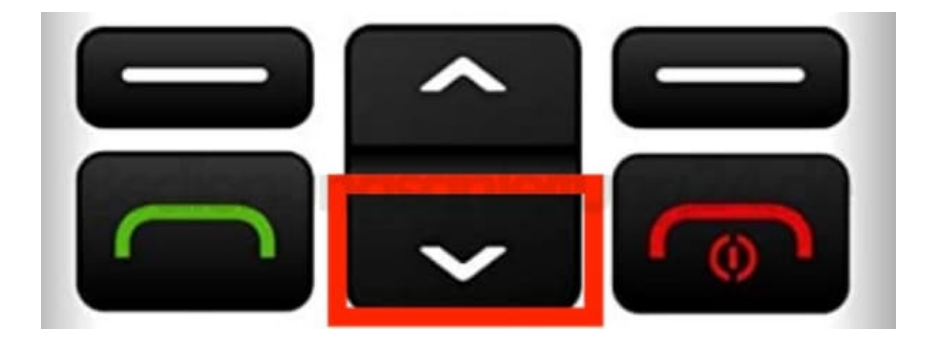

7. **OK** Taste drücken (Linke Taste mit dem Strich)

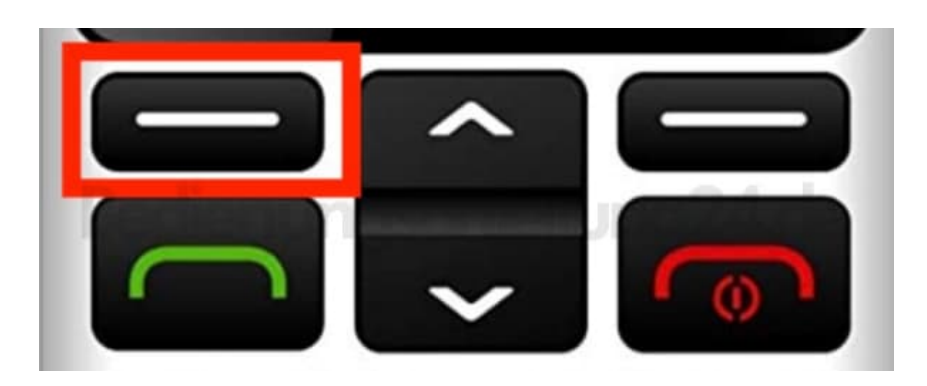

8. Pfeiltaste runter drücken.

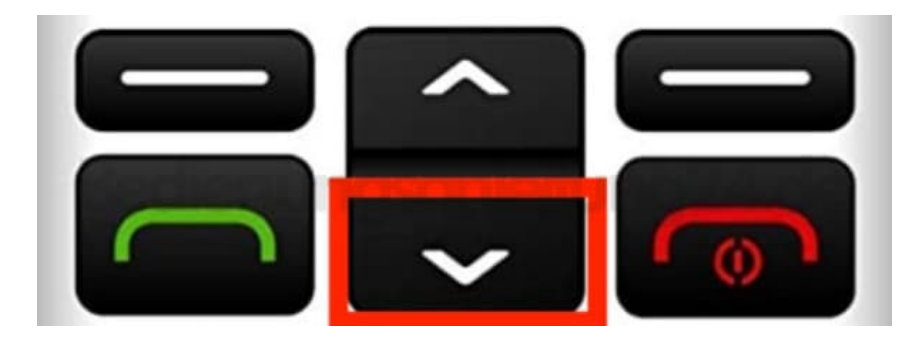

## 9. **OK** Taste drücken

(Linke Taste mit dem Strich)

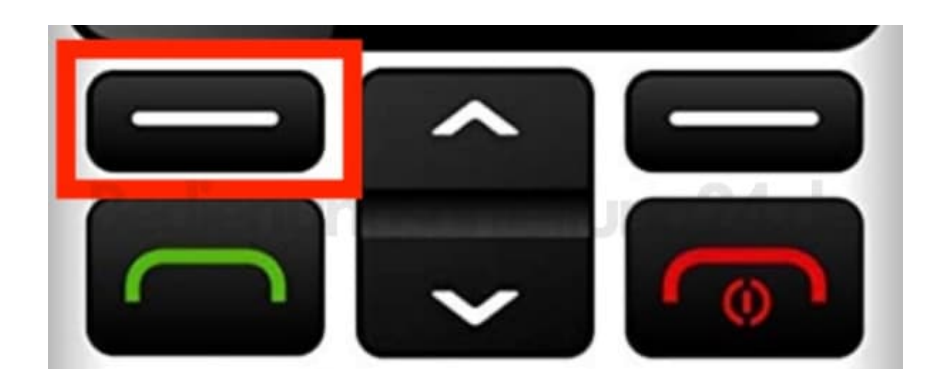

10. Achtung: Jetzt **3x die rechte Taste drücken** (Rechte Taste mit dem Strich)

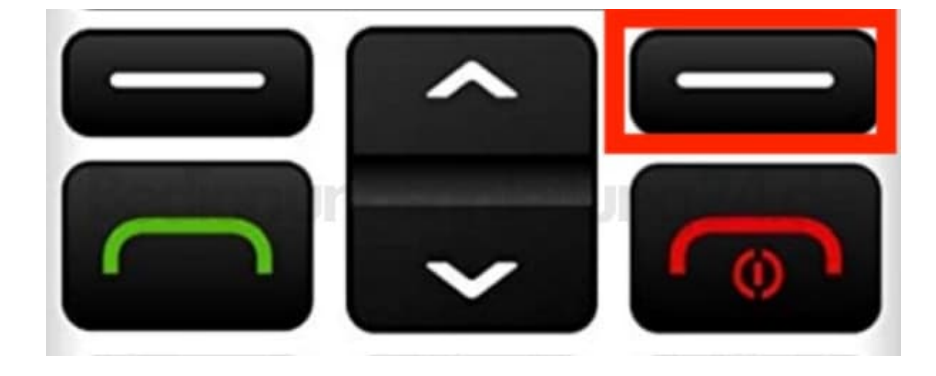